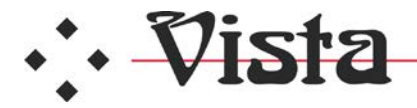

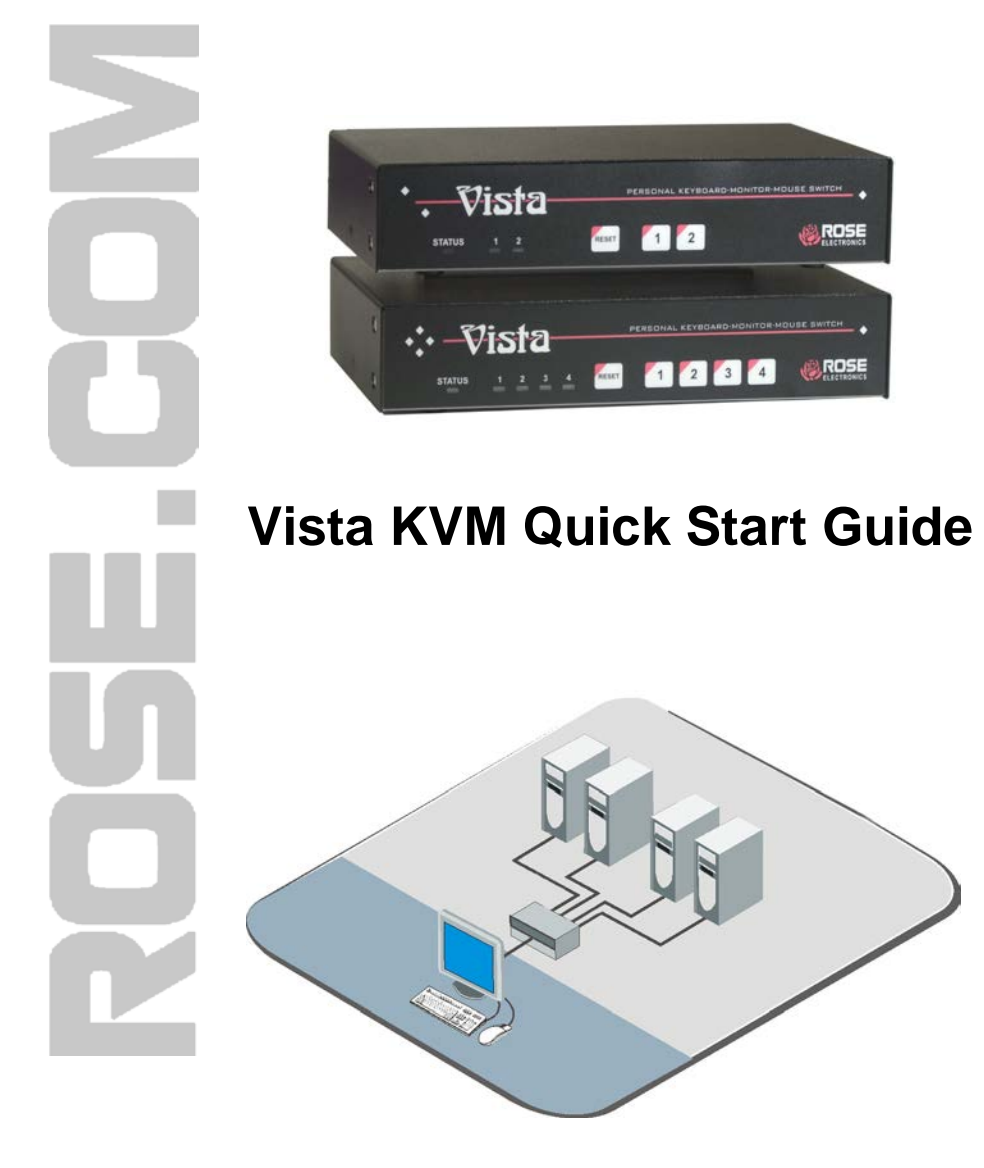

 **Phone: 281-933-7673 E-mail: sales@rose.com**  10707 Stancliff Rd. Houston, TX 7709

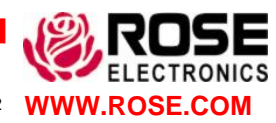

**WWW.ROSE.COM** Rise Electronics – Europe: +49 (0) 2454 969442 Rose Electronics – Asia: +65 63242322

## **Using the CD**

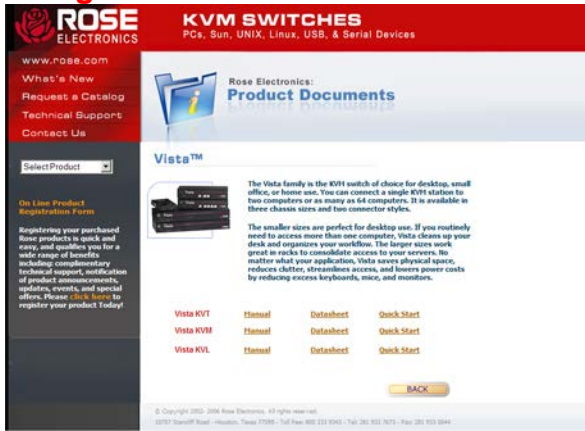

Insert the provided CD and the autorun will start and display the selection menu for Rose Electronics KVM switches. Select Vista and the menu shown to the left will display. Select the Manual, Data-Sheet, or QuickStart document for your Vista model (KVM) and that document will display for viewing or printing.

## **Installation**

The Vista KVM switch is available with native CPU connectors (HD15F & PS/2) or DB25F CPU connectors. Use the appropriate CPU adapter cable to connect all computers to the Vista switches keyboard, monitor, and mouse ports.

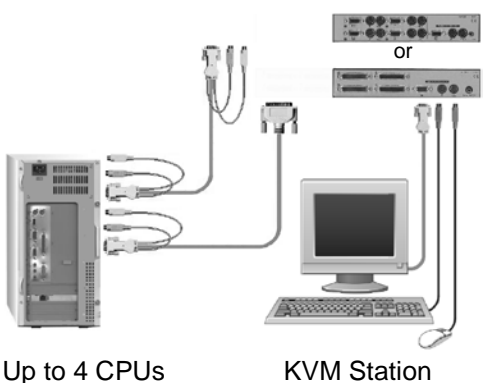

- 1. Connect the KVM station's keyboard, monitor, and mouse cables to the corresponding Vista KVL switch ports.
- 2. Connect up to 4 computers to the Vista KVM CPU ports using the appropriate CPU adapter cable.
- 3. Turn on monitor power and boot the computer connected to CPU port #1. Computer #1's video will display. Switch to computer #2 (press front panel button #2) and then boot computer #2. Continue this procedure for all computers.

NOTE: The power connector on the Vista switch is for a supplemental power adapter. Supplemental power may be needed if the cable length from the computers to the Vista switch is long or you are using a wireless keyboard. The power adapter is furnished for Vista models with the OSD option.

## **Operating instructions**

The Vista switch is very easy to operate. Computer selection and set-up functions are entered from the keyboard. You can also select computers manually from the front panel buttons.

## **Keyboard command**

Following is a condensed description of the Vista keyboard command functions. See the Installation and Operations manual for a complete list.

The <Ctrl> input is a press and release of the left control key. Within 2 seconds of pressing and releasing the left <Ctrl> key, enter the next command.

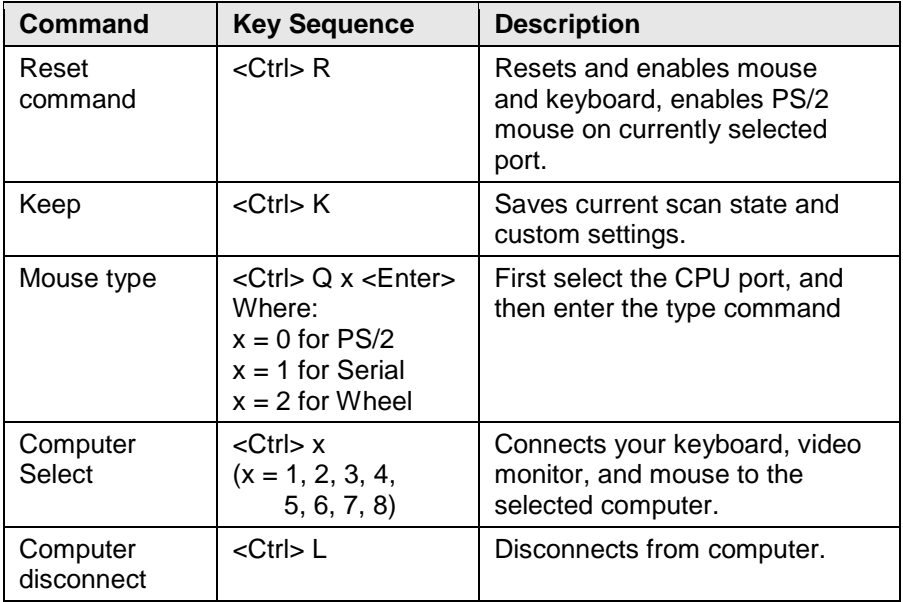

After making any configuration changes, save the changes or when power is cycled, the changes will be aborted.

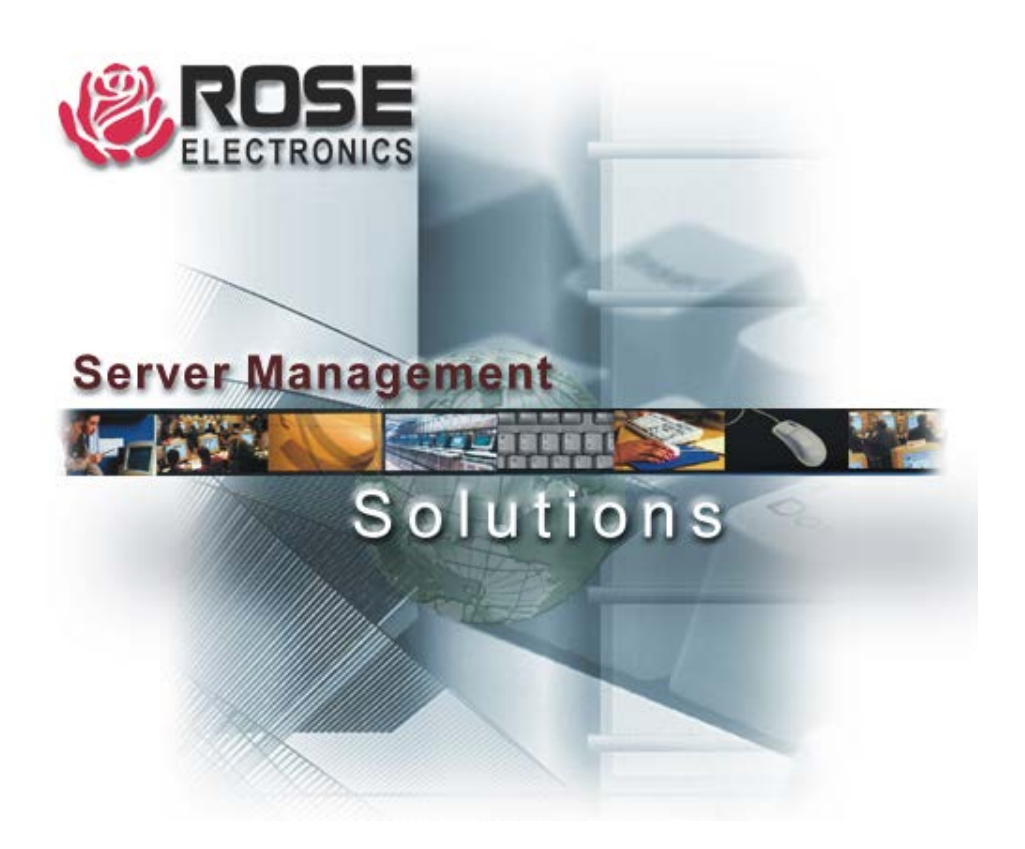

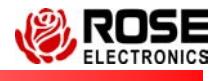

10707 Stancliff Road Phone: (281) 933-7673 Houston, Texas www.rose.com